#### *Bonus:*

#### Take Control of an ARM Chromebook

- The Samsung Arm Chromebook has "restricted" boot
	- (They call it "verified boot" or VB)
	- Google "root" key locked in flash with HPM
	- Have to disassemble hardware to unlock
	- Even then, no support for changing keys
- U-boot is locked in 4MB SPI flash, so we know how to read/write it, even if bricked (busprate)
- This talk explains how, and scripts/details are on sourceforge
- Note:
	- VB has been upstreamed into u-boot (cool!)
	- But is too large (700K) for most embedded use

# Normal Verified Boot (VB) Flow

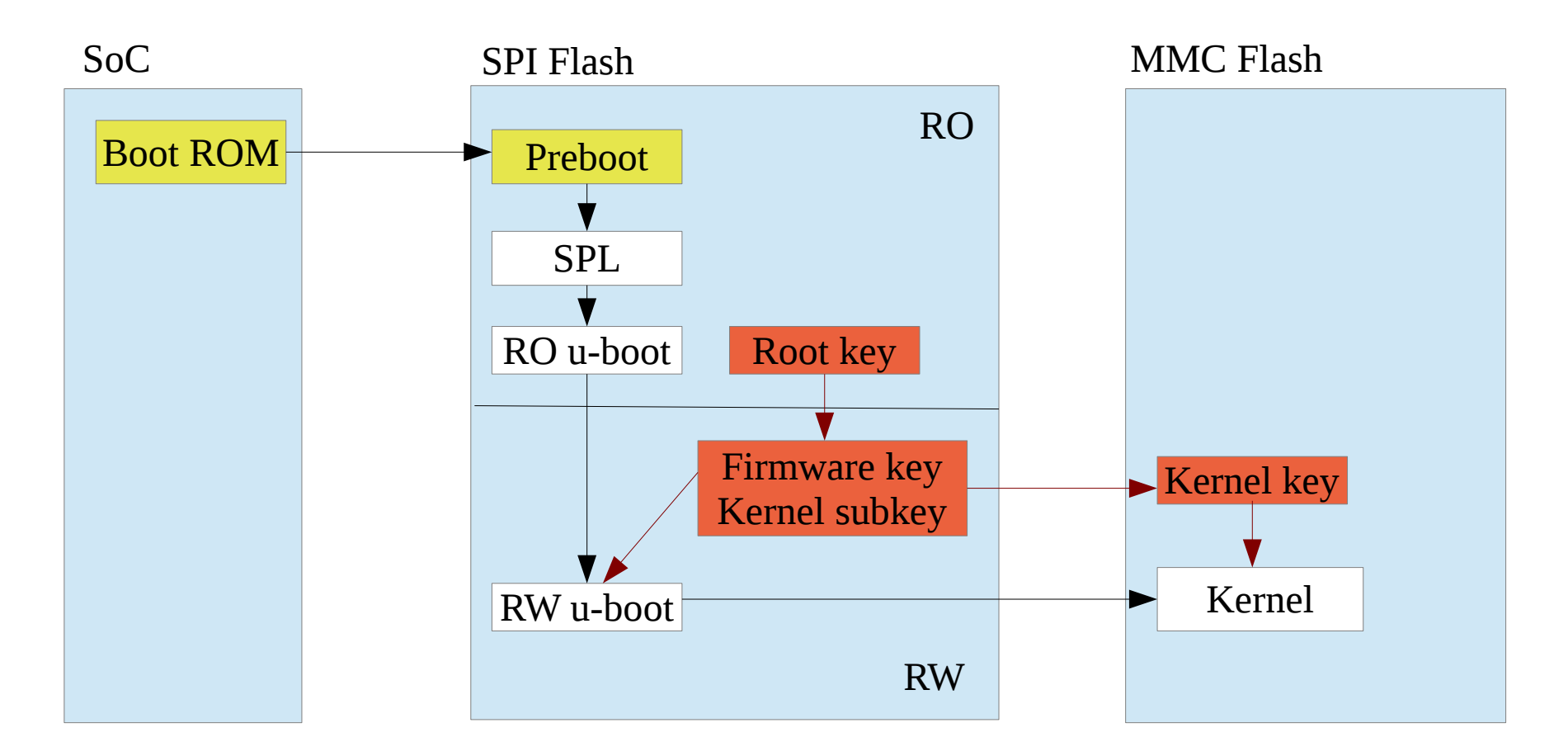

This is a "locked bootloader" aka "restricted boot"!

To take control, you have to replace "Root PK" with your own

### DEV Mode Flow

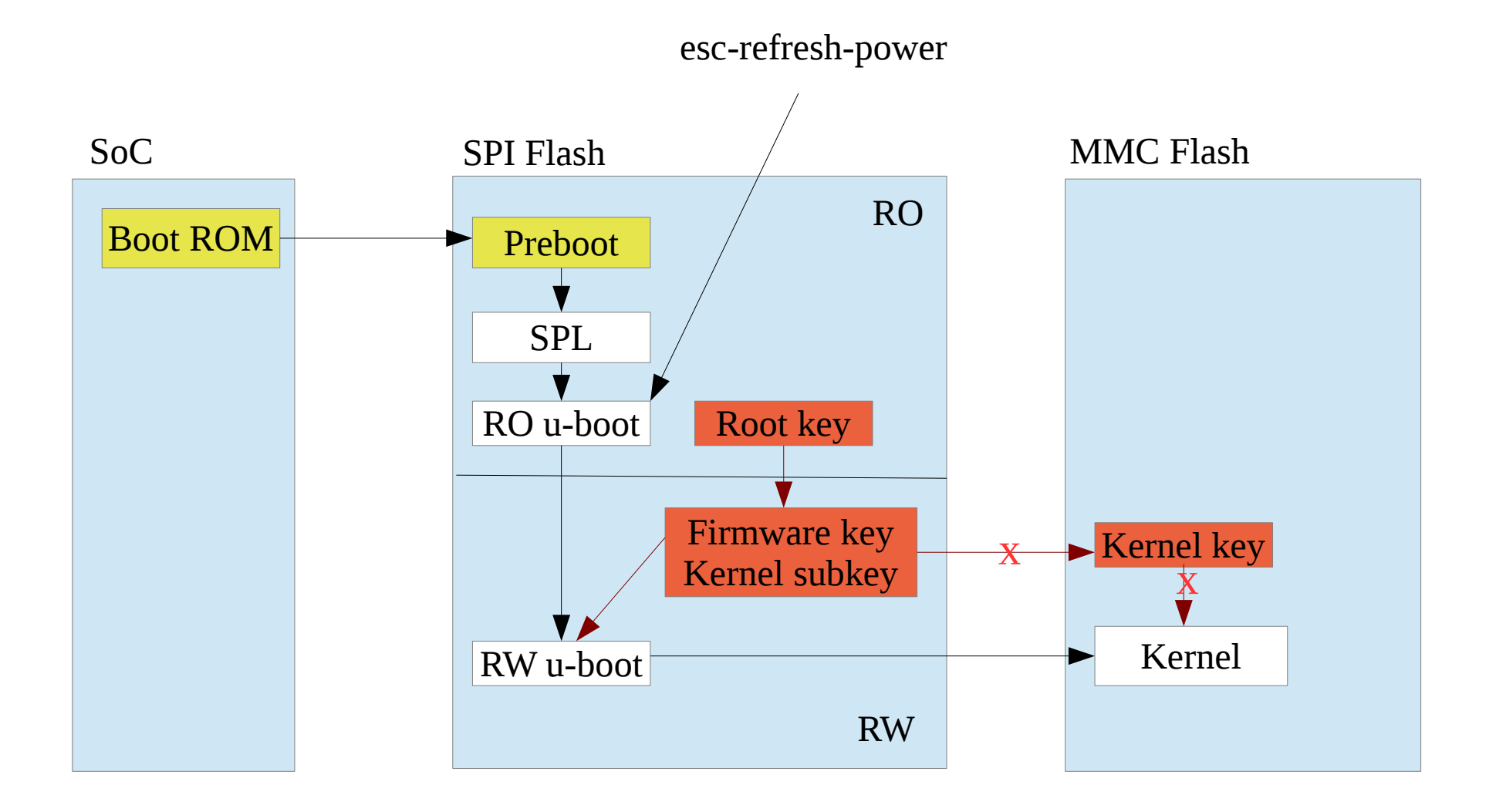

## Developer Mode

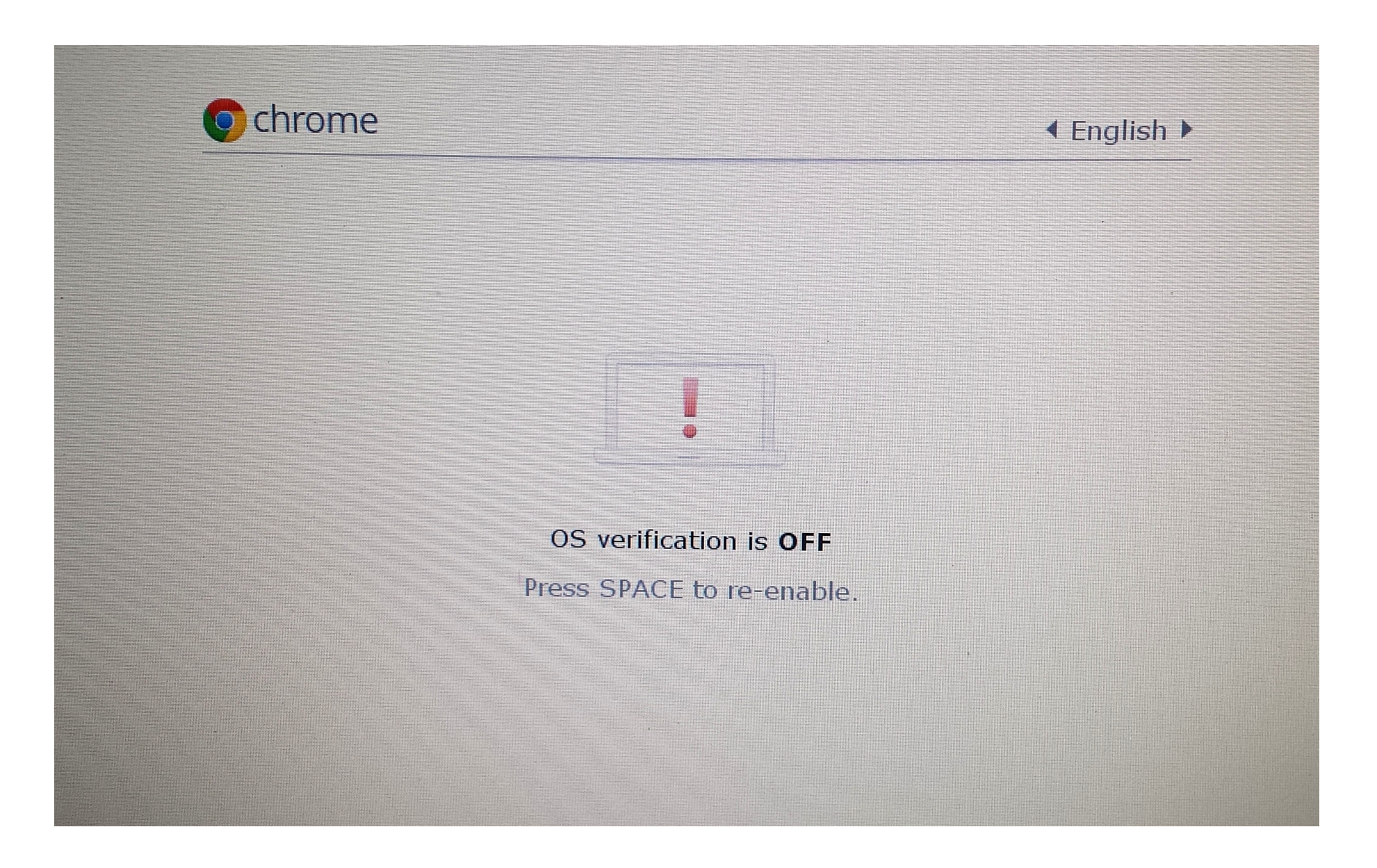

## Non-Verified Boot Flow

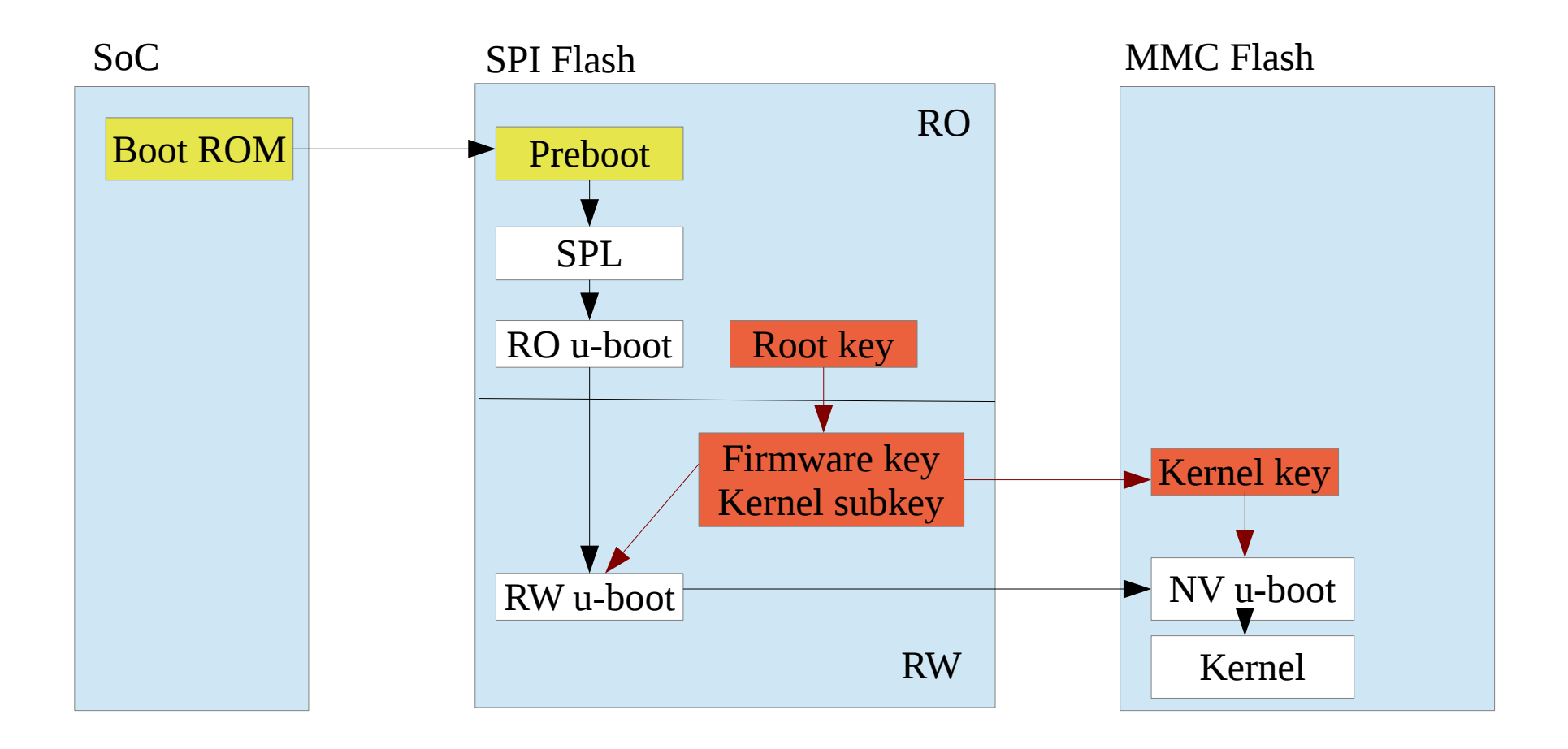

# SPI Flash HPM: !WP shorted to ground

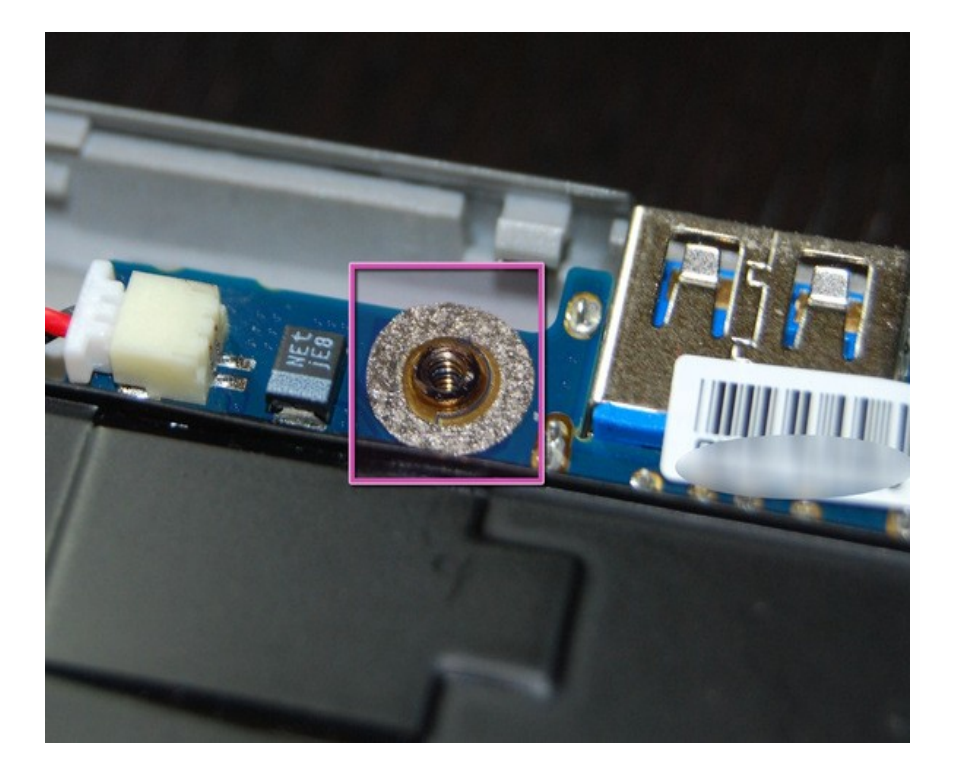

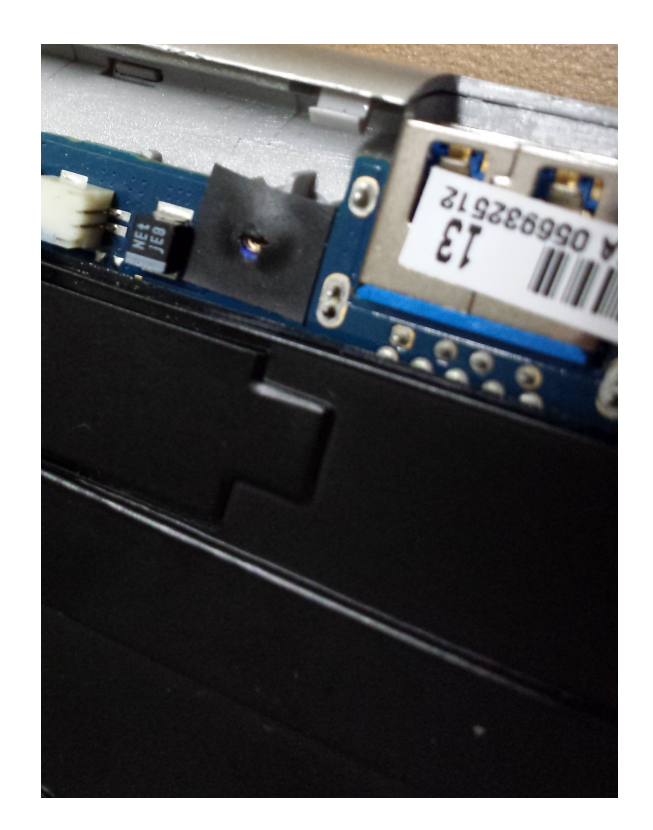

### SPI Flash Write protection

**W25Q32DW status registers SR1** SR0 **7 6 5 4 3 2 1 0 7 6 5 4 3 2 1 0 ^srp1 ^srp0 ^...BP...^ 0 0 1 1 1 0 0x0038 OFF 0 1 1 1 1 0 0x00B8 HPM 1 0 1 1 1 0 0x0138 POWER flashrom options: wpstatus** --wp-enable<sup>[= hardware | power cycle]</sup>  $--wp-disable$ Flashrom -p internal:bus=spi -wp-enable=power cycle --wp-status  **WP: status: 0x0138 WP: status.srp0: 0 WP: status.srp1: 1 WP: write protect is enabled. WP: write protect range: start=0x00000000, len=0x00200000**

# Taking Control

- 1. Disassemble Chromebook and remove !WP washer
- 2. Enter "Developer" mode (esc-refresh-power)
- 3. Copy scripts to somewhere executable (/usr/local/takeown)
	- (ctl-alt-->), login as chronos, sudo -i
	- ./makekeys.sh (makes all new key pairs)
	- ./takeown firmware.sh (signs RW u-boots and keys)
	- ./takeown kernel.sh (signs kernels and keys)
	- dev debug vboot (verifies all keys/signatures)
- 4. Modify RO u-boot to set power cycle protection, if not developer (experts only)
- 5. Save keys to usb, reboot, and follow prompts for normal mode

### DaveOS

• A really hard way to demonstrate SPI control

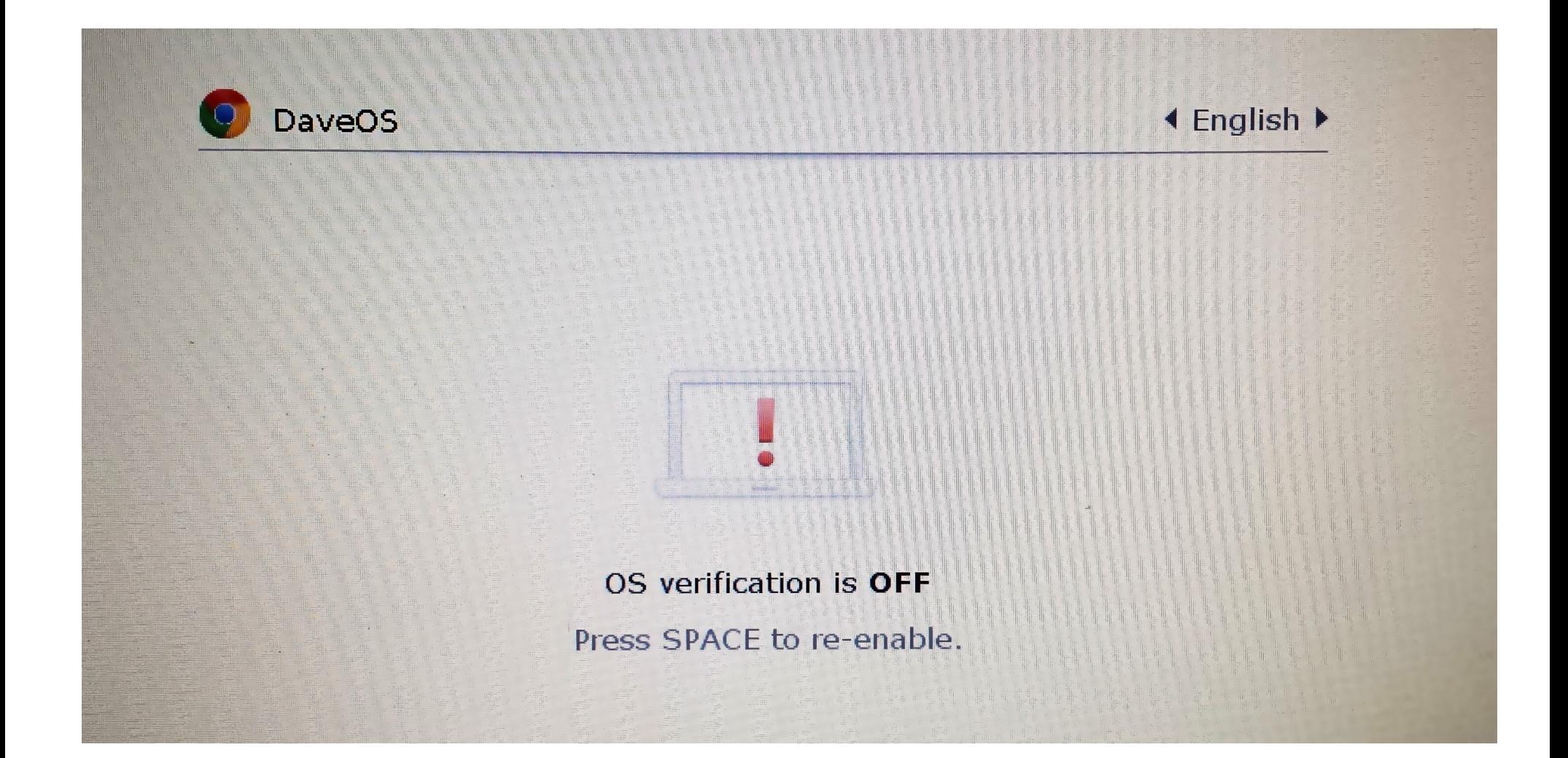

# **OOPS**

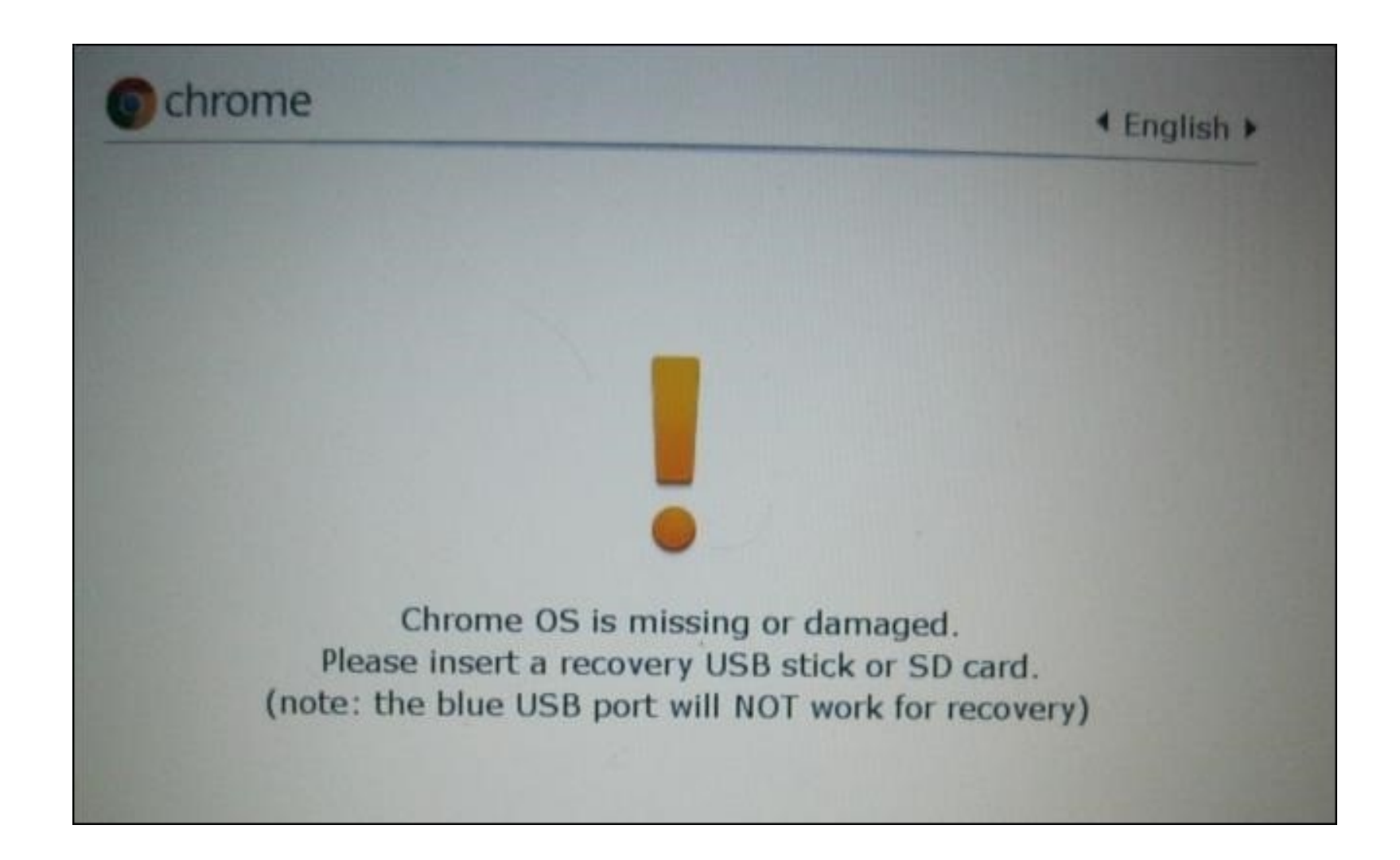

### Buspirate Attached to SPI Flash

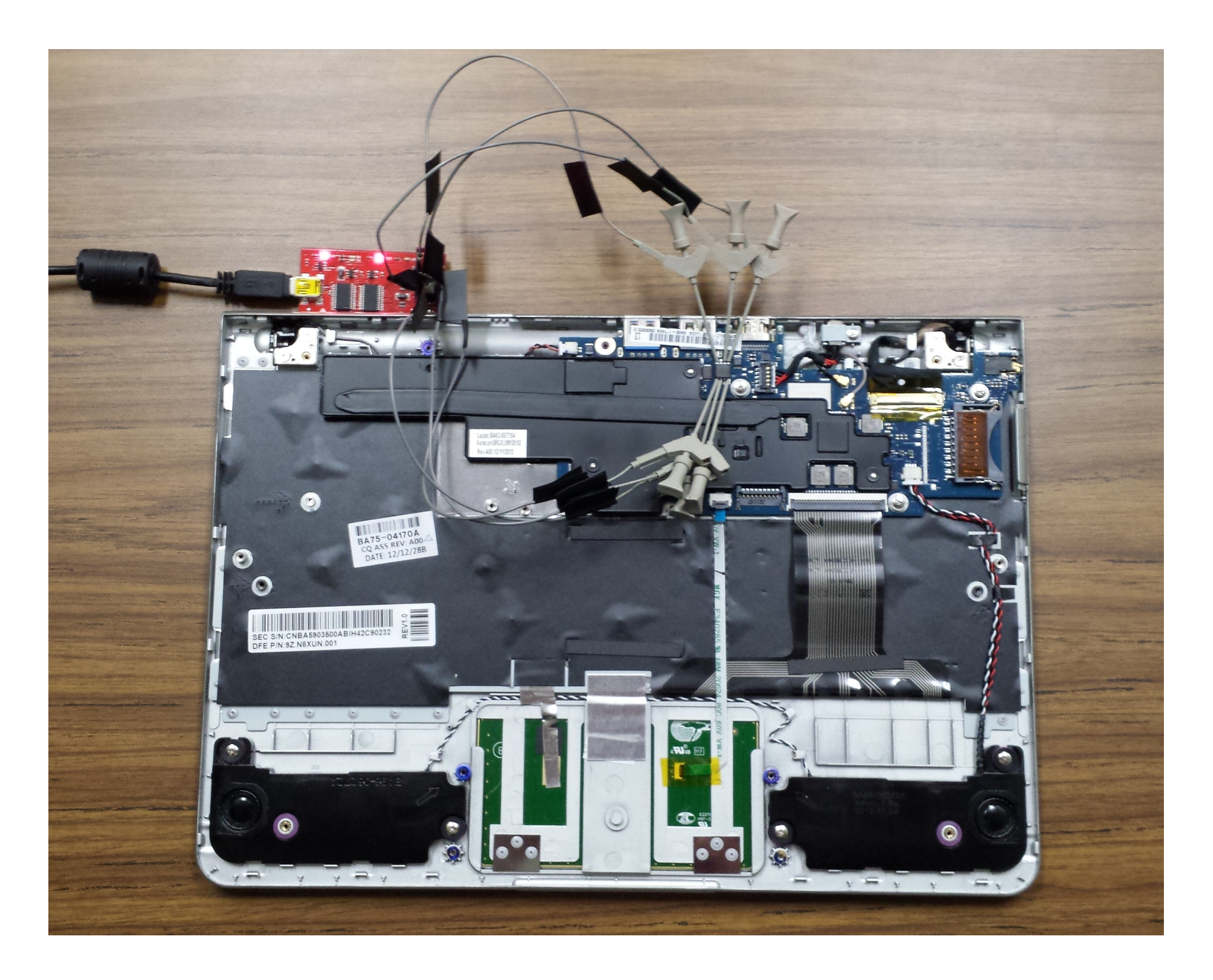

### Close up of SPI Flash

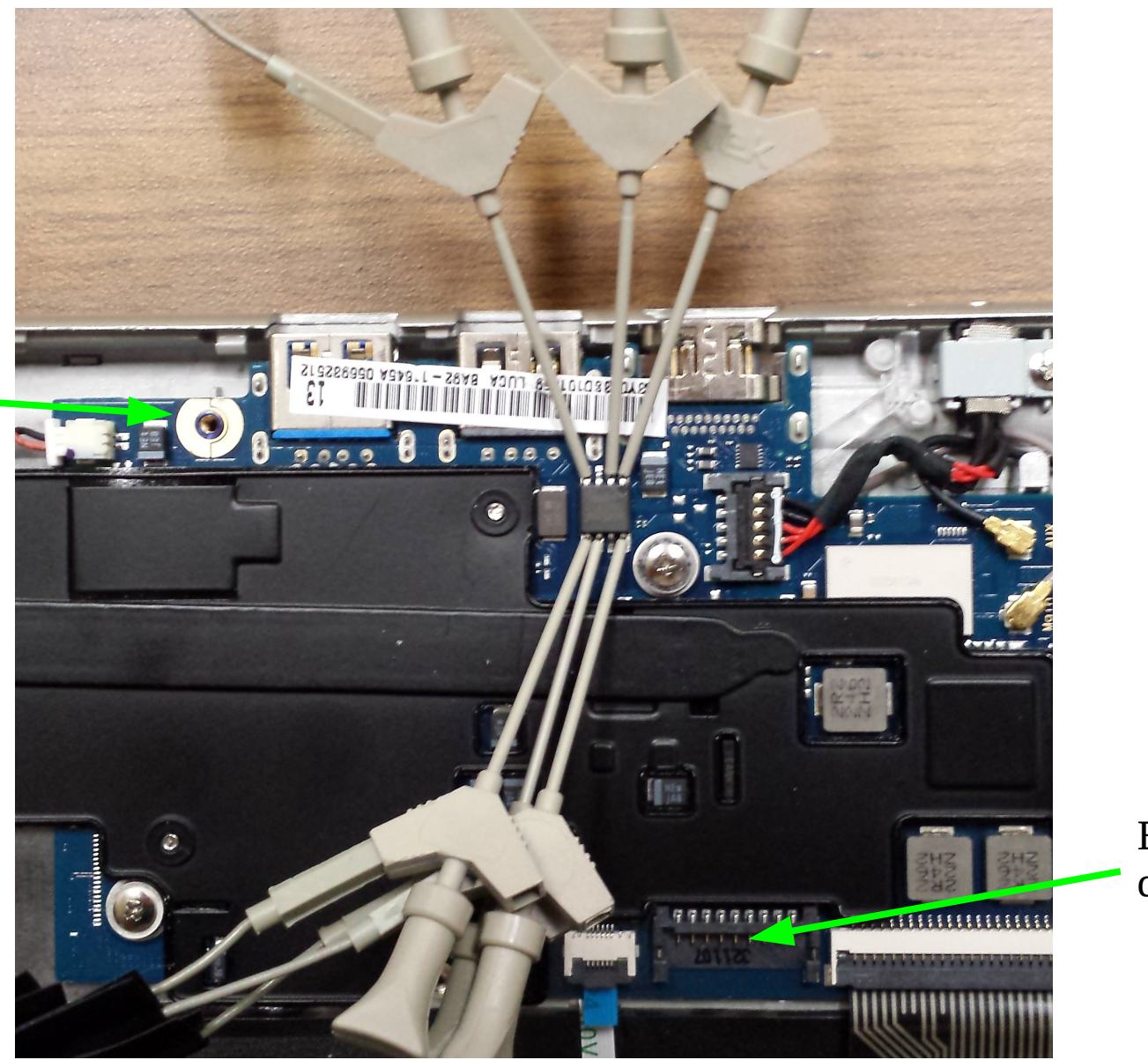

!WP washer removed

> Battery disconnected

# Pin-out

SPI Flash Bus Pirate

- $CS$  (pin 1)-----CS
- CLK (pin 6)-----CLK
- SI (pin 5)-----MOSI
- SO (pin 2)-----MISO
- V+ (pin 8)-----3.3v
- GND (pin 4)-----GND
- !WP (pin 3)
- !hold (pin 7)

# All Code available

- Chrome takeown
	- http://sourceforge.net/projects/linux-ima /files/linux-ima/chrome takeown.tar.gz
- mr-3020 secure boot:
	- http://sourceforge.net/projects/linux-ima /files/linux-ima/mr-3020-secure-boot.tar.gz